## 个税清单打印

## 功能简介

个人所得税是调整征税机关与自然人(居民、非居民人)之间在个人所得税的征纳与管 理过程中所发生的社会关系的法律规范的总称。

个人所得税的纳税义务人,既包括居民纳税义务人,也包括非居民纳税义务人。居民纳 税义务人负有完全纳税的义务,必须就其来源于中国境内、境外的全部所得缴纳个人所得税; 而非居民纳税义务人仅就其来源于中国境内的所得,缴纳个人所得税。

## 操作流程

1. 在市民之窗首页面点击**[**个税清单打印**]**应用功能按钮,如下图所示:

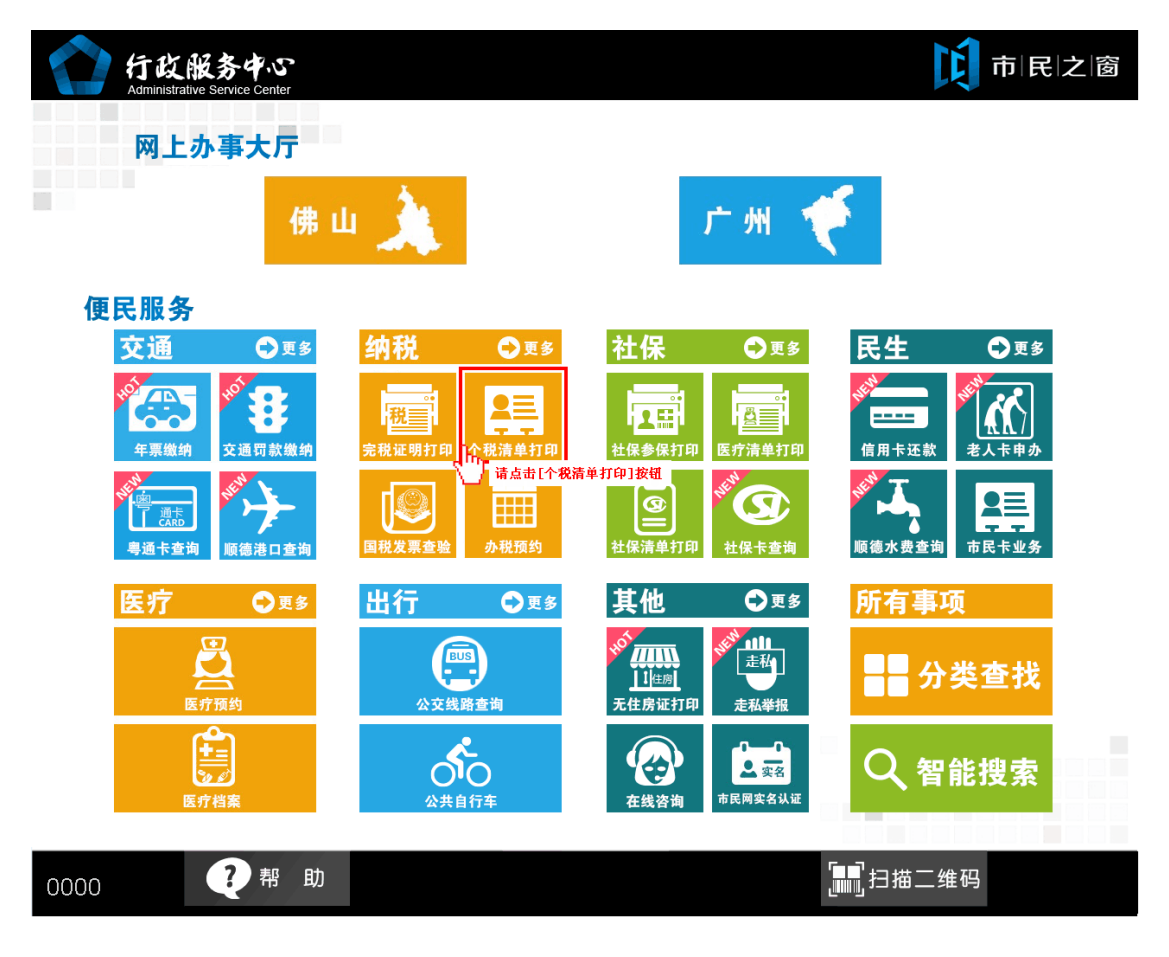

2. 在[身份证刷卡页面]在终端身份证感应区进行身份证刷卡操作,如下图所示:

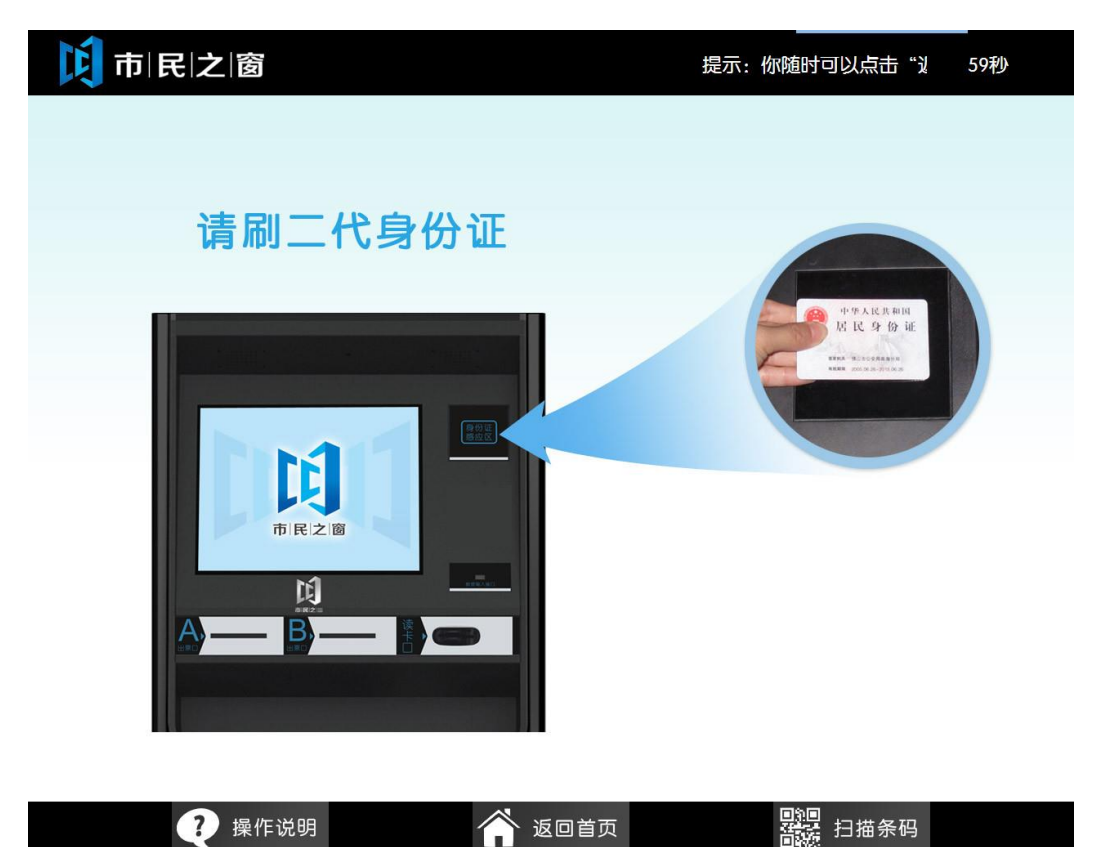

3. 在[身份证信息确认页面]确认信息无误后点击[进入]按钮,如下图所示:

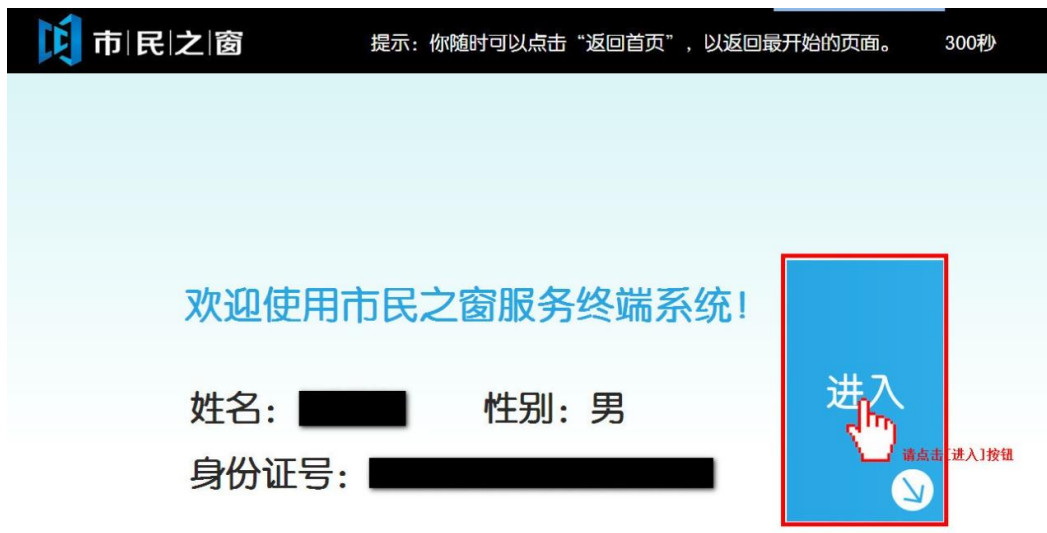

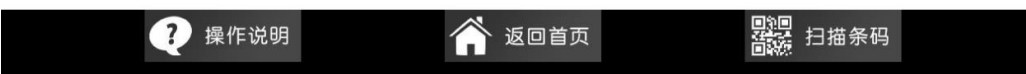

4. 在[选择税款所属期页面]选择相应的税款所属期后点击[下一步]按钮,如下图所示:

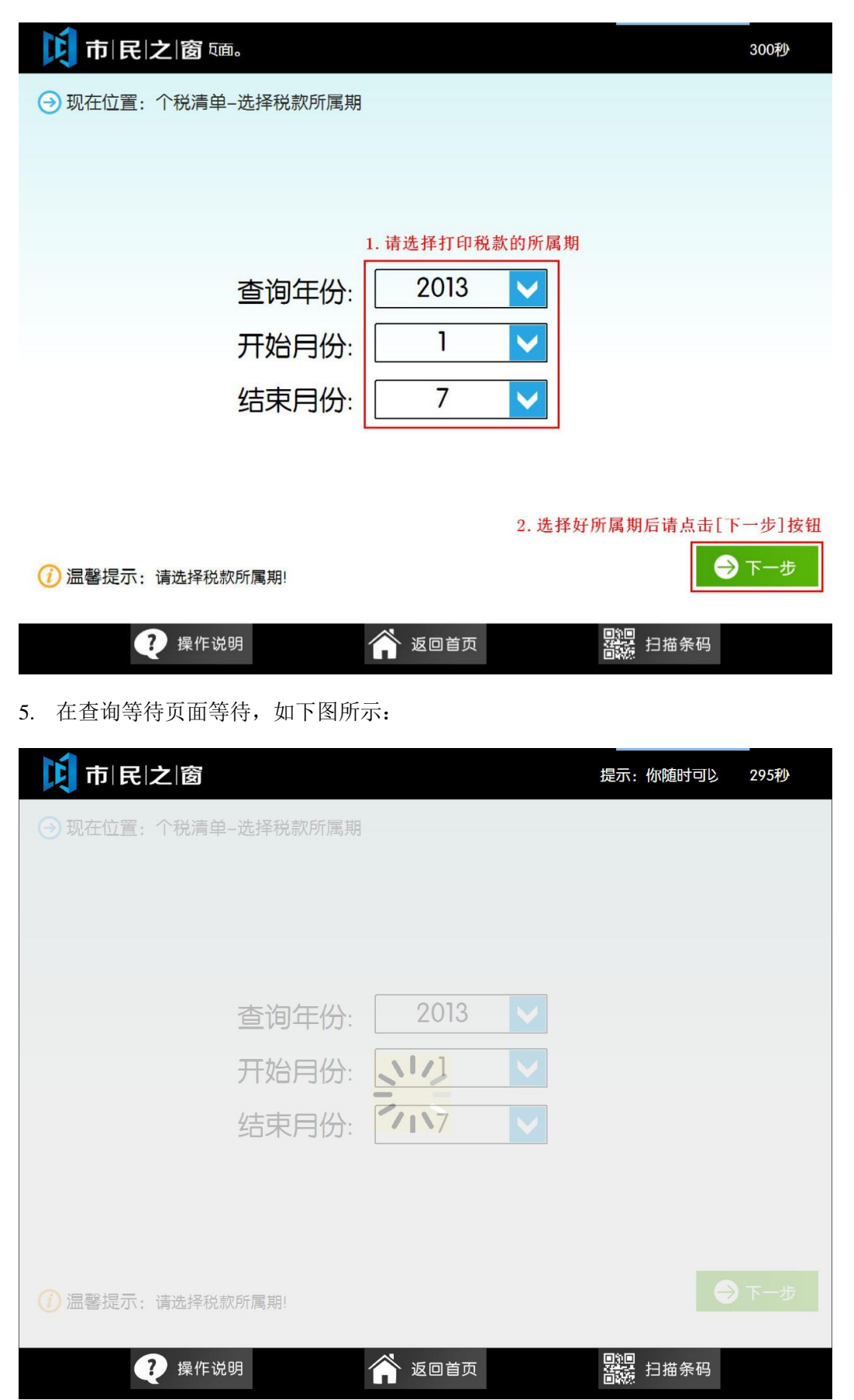

6. 在[个税纳税明细信息页面]确认信息无误后点击**[**打印**]**按钮,如下图所示:

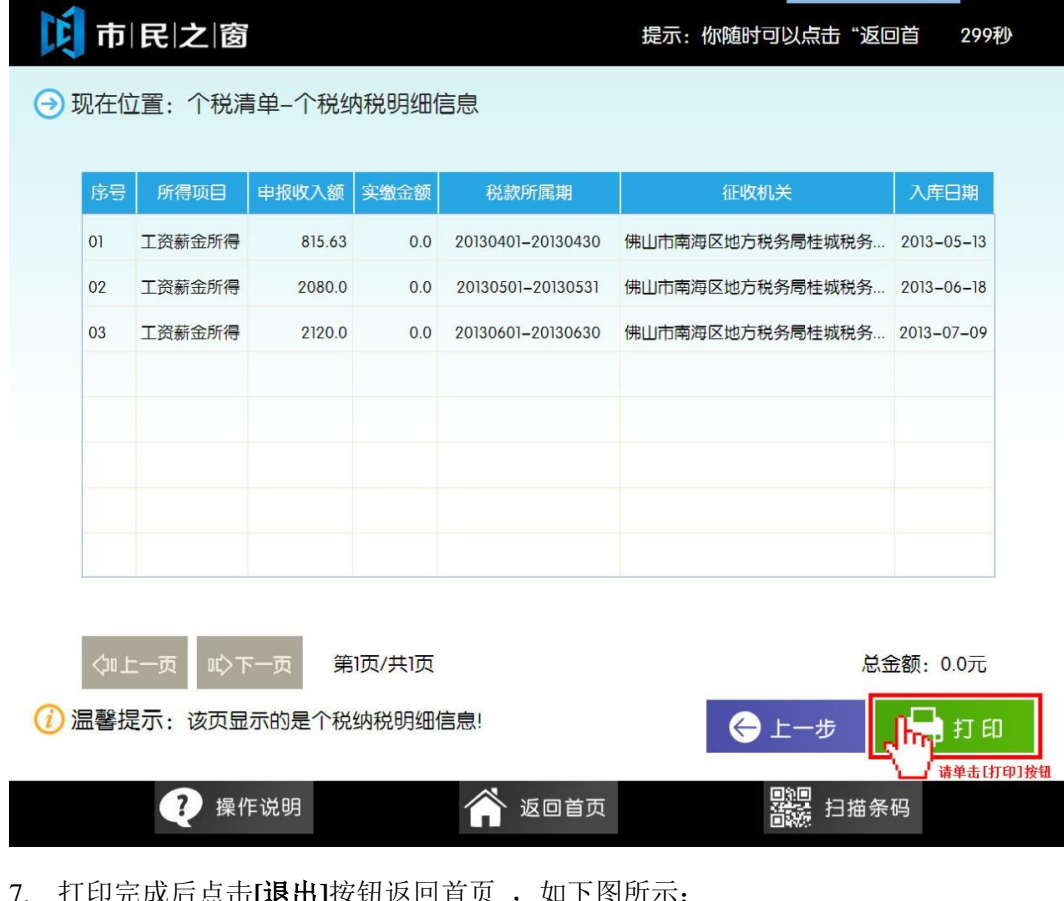

 $E$ 成后点击**[退出]**按钮返凹自贝 , 如下图所示

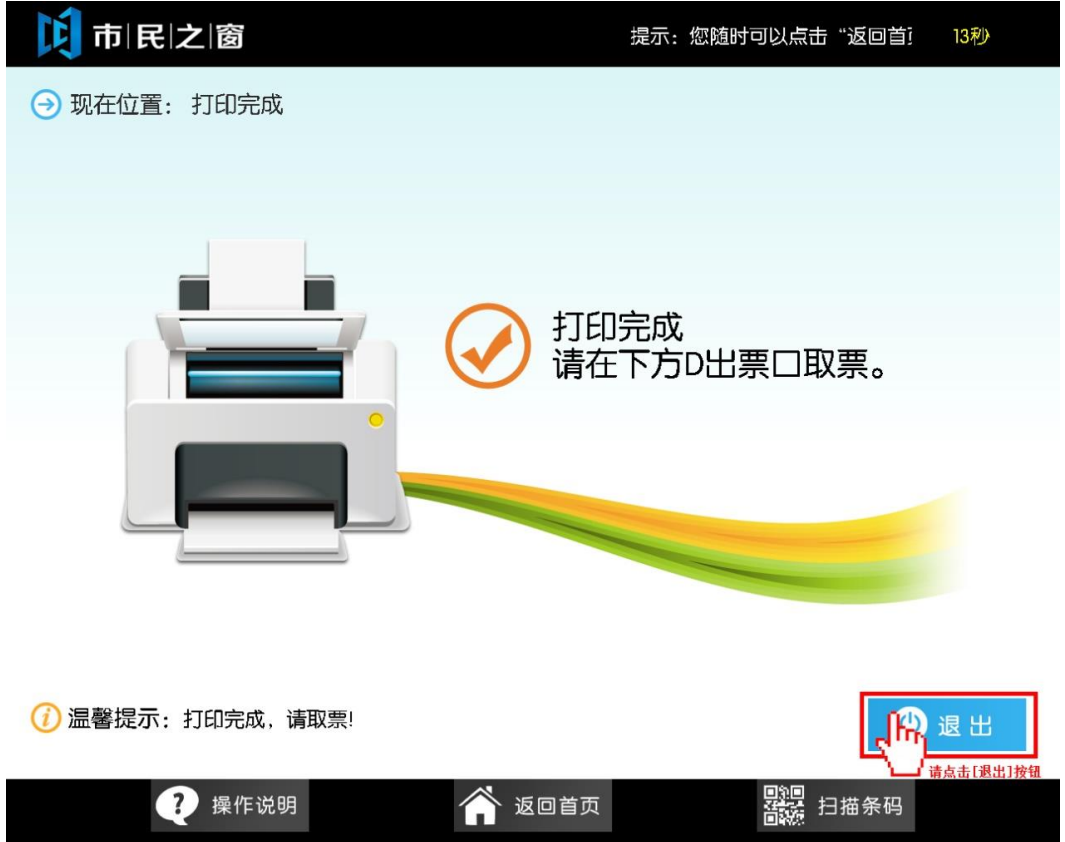